### **I / O Configuration**

### **1. I/O Connection**

a. Please connect the the external output device (ex.siren) to **N.O.** & **COM** or **N.C.** & **COM**. (Depends on your circuit design and output device).

b. Please connect the external trigger device to the **GND** & **Alarm In**.

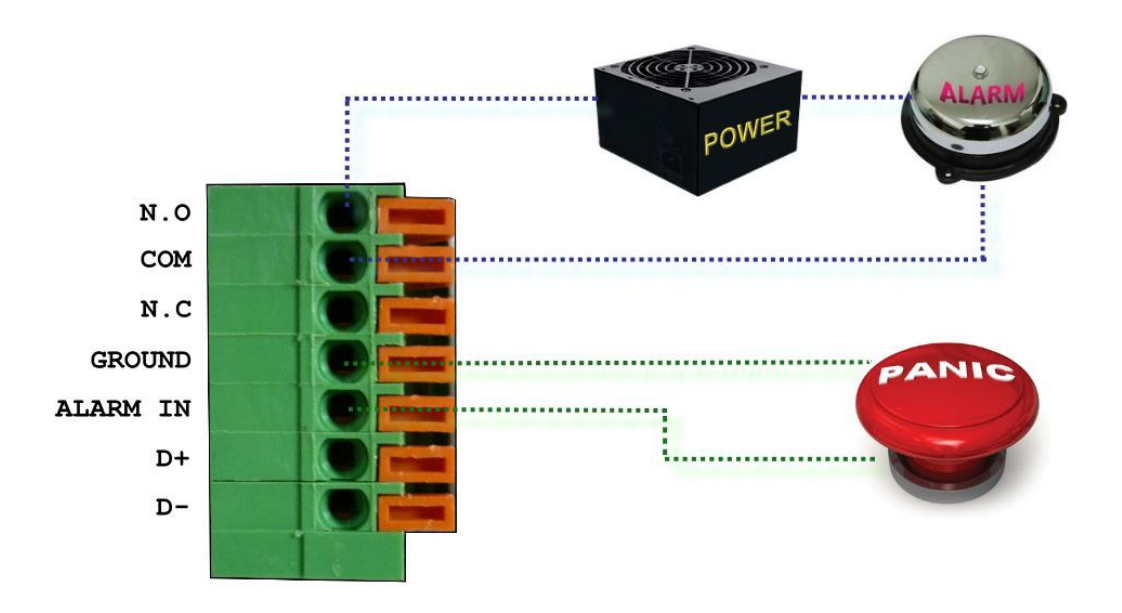

When no event occurs, **NC** and **COM** are connected. When the camera detects event happening and triggers external alarm, **NO** and **COM** are connected.

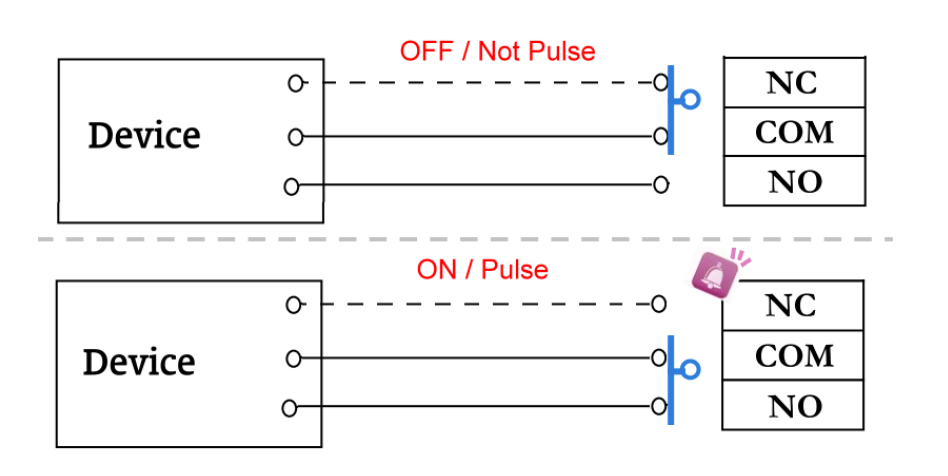

If you select **N.O.** on **Input sensor setting**, when the external device or circuit makes **Alarm** and **GND** pin connected, the camera input alarm is triggered, and then camera will execute the action the user has set, for example, send a snapshot to E-mail address.

If you select **N.C.** on **Input sensor setting**, when external device or circuit makes **Alarm** and **GND** pin disconnected, the camera input alarm is triggered, and then camera will execute the action user has set, for example, send snapshot to E-mail address.

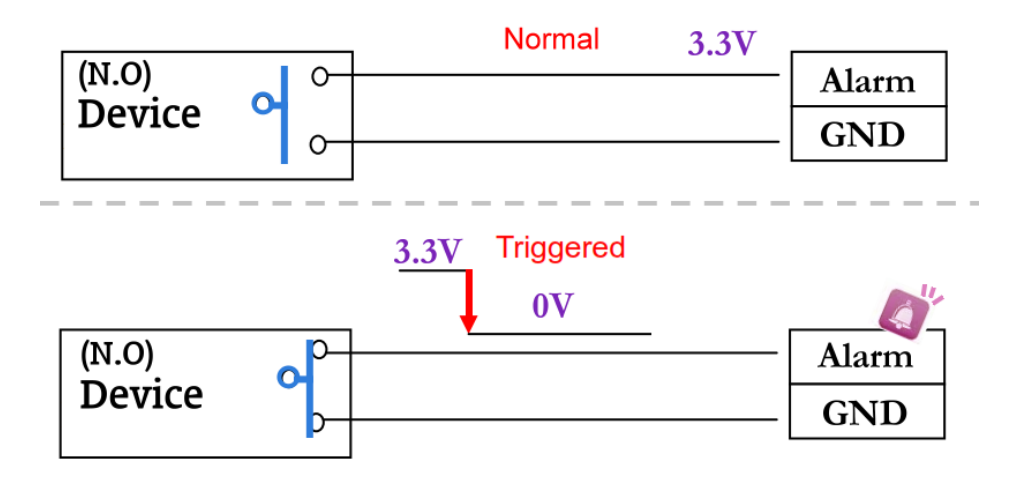

#### c. I/O PIN definition

- **GND (Ground):** Initial state is LOW
- **Alarm In:** Max. 50mA, DC 3.3V
- **N.C. (Normally Close):** Max. 1A, 24VDC or 0.5A, 125VAC
- **COM (Common)**
- **N.O. (Normally Open):** Max. 1A, 24VDC or 0.5A, 125VAC

#### **2. I/O Setup**

a. Click I/O Setting from the system setup page via IE, and check **Out1** to enable I/O signal.

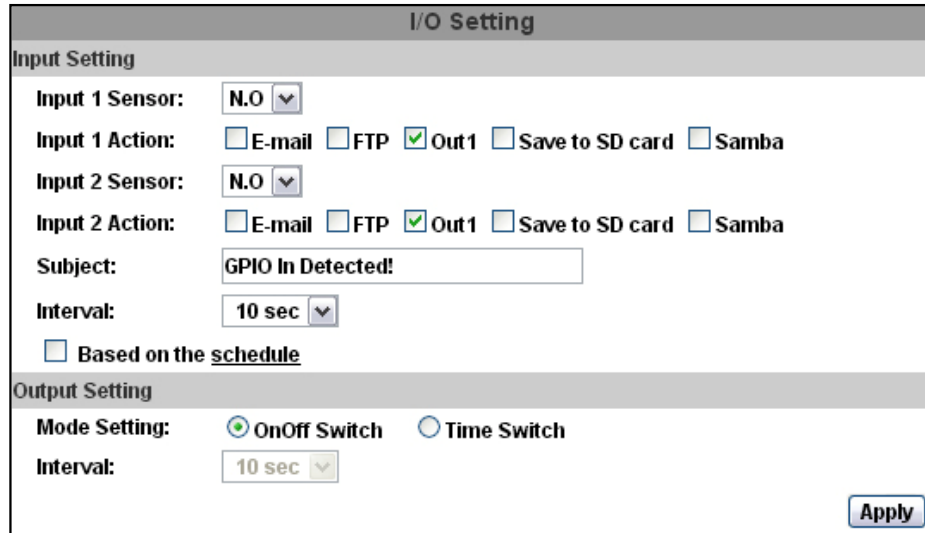

### b. Output Test

After the external input and output hardware is installed, you can use the **Relay Out** bottom on the live video page to test if DO / Relay Out works.

(i) On Off Switch mode:

Clicking **ON** will trigger the external output device for 10 seconds. For example, your alarm buzzer will continuously ring for 10 seconds. After 10 seconds the buzzer stops ringing, or you can manually break off the output signal by clicking **OFF**.

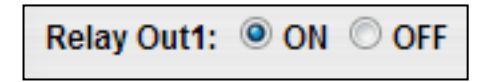

(ii) Time Switch mode:

Click **Pulse**, the camera will trigger the external output device for several seconds; the duration length is according to the **interval** setting in Output Setting.

> **Relay Out1:** Pulse

### **3. RS-485**

You can link the IP camera to DVR/NVR, cradle head, or joystick controller by RS-485. Please use cable to connect D+ with D+ of two device, and connect D- with D-.

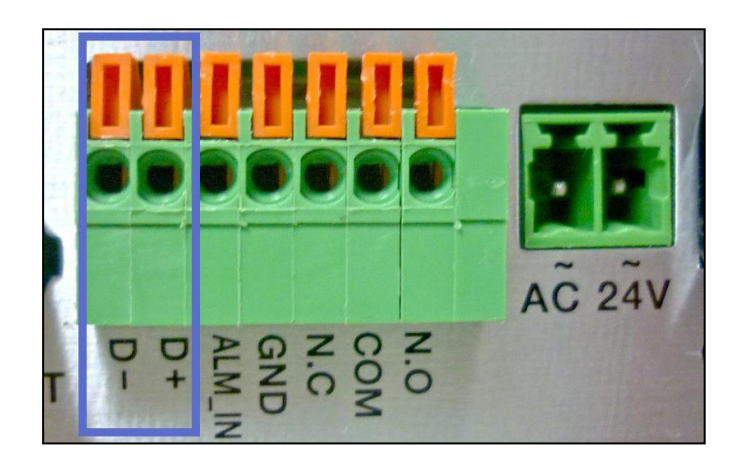

After the RS485 Setting in I/O Setting is enabled, you can turn to the live viedo page and check the related options.